# **Понятие о векторном изображении. Представление о цветовых моделях. Назначение и элементы интерфейса векторного графического редактора**

#### **Основные цели:**

- ознакомление с понятием векторного изображения;
- ознакомление с интерфейсом графического редактора;
- формирование умения загружать векторное изображение.

**Тип урока:** урок усвоения новых знаний и умений.

**Учащиеся должны знать:** понятие векторного изображения, назначение векторного графического редактора, названия и назначение основных элементов его интерфейса.

**Учащиеся должны уметь:** различать понятия растровая и векторная графика, загружать векторный графический редактор и завершать работу с ним, ориентироваться в рабочем пространстве редактора, загружать векторные изображения.

**Программное и методическое обеспечение урока:** учебное пособие «Информатика. 8 класс» §14.1, §15, векторный графический редактор.

## **Ход учебного занятия:**

- 1. Организационный момент;
- 2. Объяснение нового материала;

Существует два типа графических изображений на компьютере: растровое и векторное.

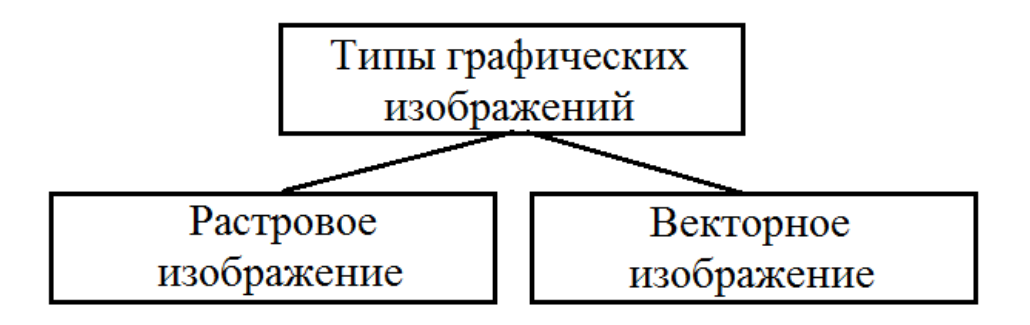

**Растровое изображение** – совокупность отдельных точек, каждая из которых имеет свой цвет.

**Векторное изображение** – совокупность математических свойств значений объектов изображения.

### **Модели цвета**

**Схема RGB** — аддитивная схема. Это означает, что первичные цвета добавляются к черному и смешиваются (складываются) для получения новых цветов. За основу схемы приняты три первичных цвета - красный (**Red**), зеленей (**Green**) и синий (**Blue**). Максимальное добавление каждого из этих цветов дает в комбинации белый цвет.

В схеме **HSB** многообразие цветов образуется в результате регулировки оттенка (**Hue**), насыщенности (**Saturation**) и яркости (**Brightness**).

В полиграфии работают с отраженным от поверхности светом. В этом случае используют другие цветовые модели – **CMYK**. В этой модели нужный оттенок получают печатью четырьмя красителями. Цвета красителей – голубой (**Cyan**), пурпурный (**Magenta**), желтый (**Yellow**) и черный (**KeyColor - Black**). Последовательное нанесение различного количества этих красителей на поверхность изменяет цвет отраженного света и формирует миллионы оттенков.

**CorelDraw** – программа для создания векторных изображений.

Графический редактор, работающий с растровым или векторным изображением, позволяет выполнять следующие **типовые задачи**:

- создание графических изображений;
- редактирование графических изображений;
- сохранение графических изображений в файле на диске;
- загрузка графических изображении из файла на диске;
- печать графических изображений на принтере.
	- 3. Выполнение практических заданий;

**Задание 1.** Создайте с помощью фигуры «Круг» и инструмента «Кривая через 3 точки» изображение **Гусеница** (используется два цвета круга: жёлтый и зеленый)

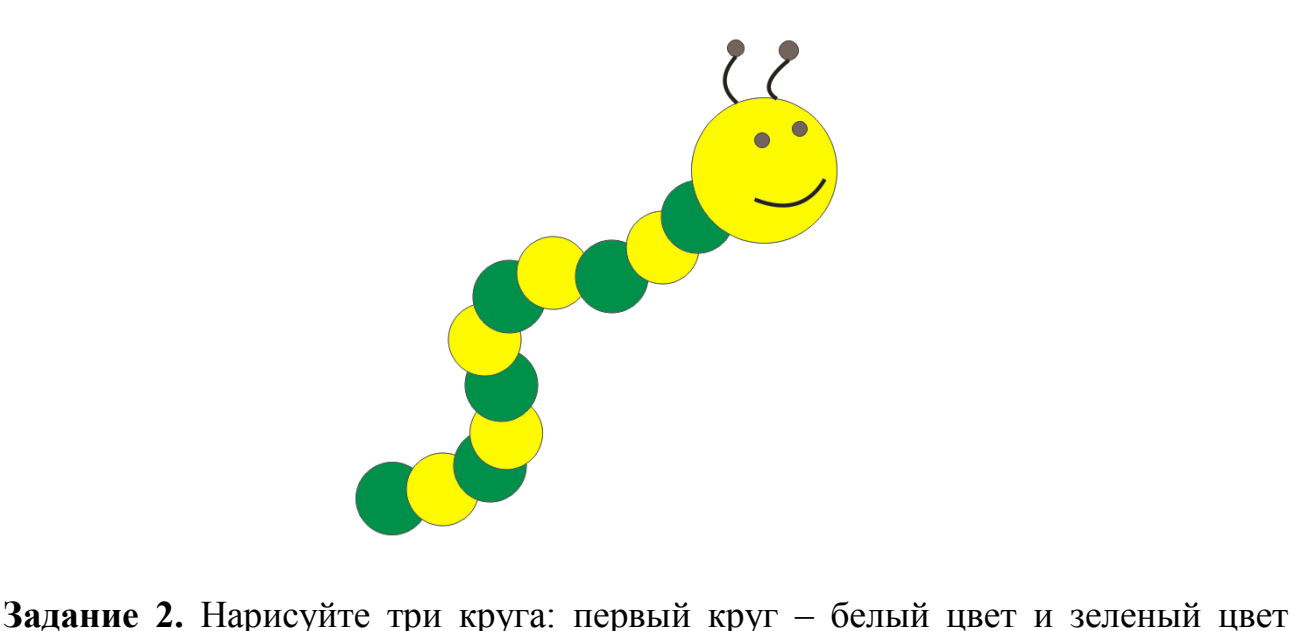

абриса, второй круг – красный цвет и сверхтонкий абрис, третий круг – синий цвет и темно - синий абрис, стиль абриса штрих.

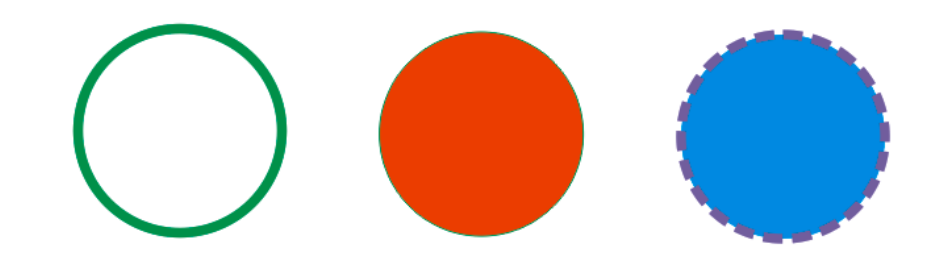

**Задание 3.** Нарисовать фигуру по образцу, данному на рисунке.

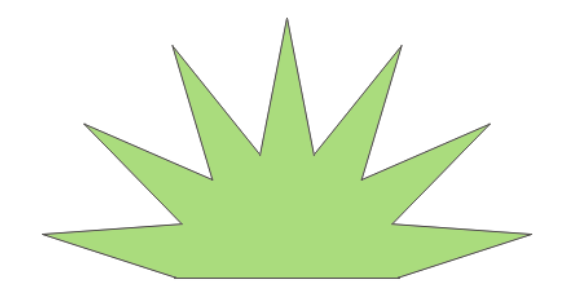

1) В раскрывающемся меню кнопки **Многоугольник (Polygon)** выберите инструмент **Звезда (Star)**.

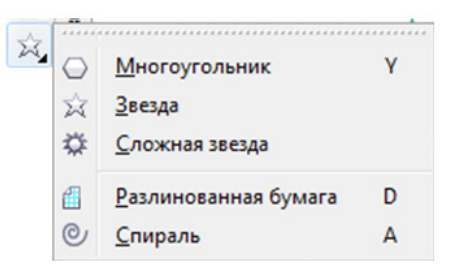

При нажатой клавише **Ctrl** нарисуйте звезду. На панели свойств увеличьте

☆ 13 ÷ количество лучей звезды до 13.

2) Инструментов **Прямоугольник** нарисуйте поверх звезды прямоугольник, как на рисунке.

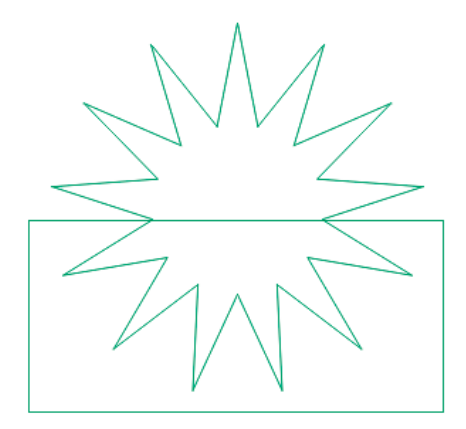

3) Выберите инструмент **Интеллектуальная**  Свойства объекта ۵ **заливка** . На панели свойств в **Параметрах**  Ти **заливки (Fill Options)** задайте светло-зеленый цвет Бе  $\overline{b}$ заливки, а в **Параметрах абриса (Outline Options)** –  $\circ$ толщину абриса 0,5 мм и зеленый цвет абриса. 38

4) Для применения инструмента **Интеллектуальная заливка** щелкните мышью внутри верхней половины звезды.

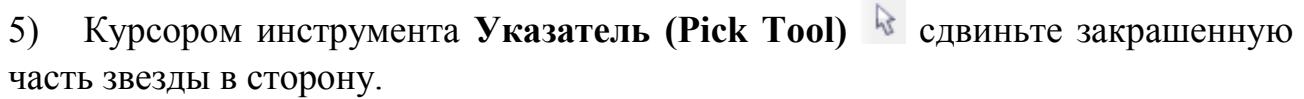

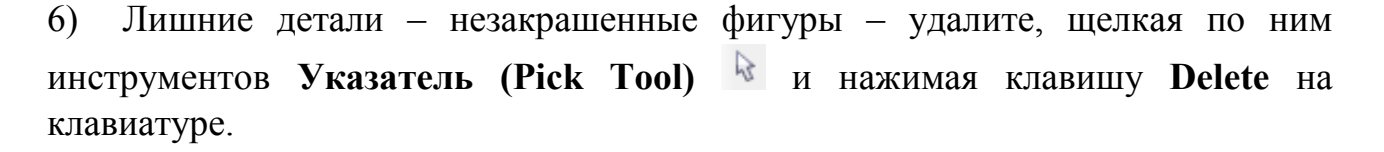

7) Сохраните полученный рисунок в своей папке под именем Половина звезды.

4. Домашнее задание : §14.

### **Использованная литература:**

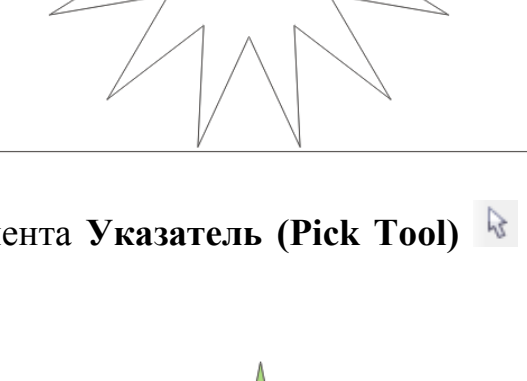

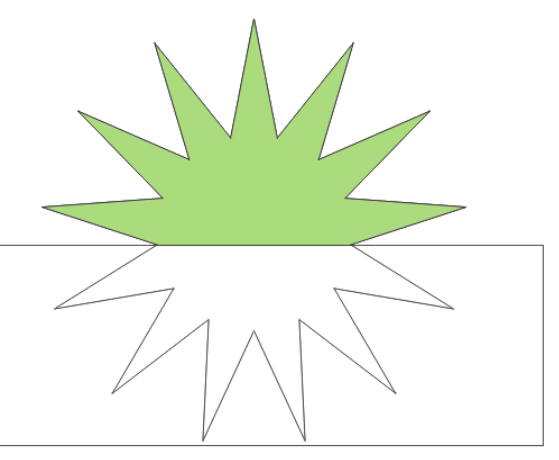

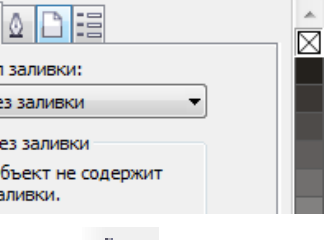

 $\rightarrow \Box E$ 

1. Информатика в 8 классе: учеб.метод.пособие для учителей учреждений общ.сред.образования с белорус. и рус.яз.обучения / Е.Л. Миняйлова [и др.]. – Минск, 2011.

2. Информатика: рабочая тетрадь для 7 класса: пособие для учащихся учреждений общ.сред.образования с рус.яз.обучения / Л.Г. Овчинникова. – 11-е изд. – Минск: Аверсэв, 2018. – 128 с.: ил.